*Dockingmodule*

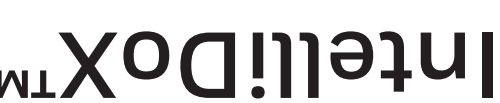

# **HONGYWEII**

50104991-166 EN-B4 ©2019 Honeywell. Alle rechten voorbehouden.

*Beknopte handleiding*

**IntelliDoX™**

**THE POWER OF CONNECTED HONGYWEII** 

Suite 110 4411-6 Street SE Calgary, Alberta Canada T2G 4E8 Gratis nummer: 1-888-749-8878 www.honeywellanalytics.com

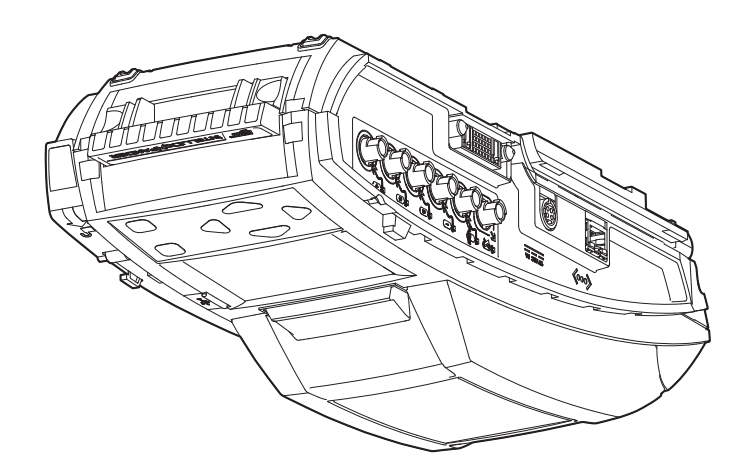

**Over deze uitgave**

Raadpleeg voor meer informatie over de installatie, configuratie, werking en het onderhoud van de IntelliDoX de gebruiksaanwijzing op https://www.honeywellanalytics.com/en/products/IntelliDox

Dit document is een beknopte handleiding over het monteren van de IntelliDoX-dockingmodule en het voorbereiden van

De IntelliDoX-dockingmodule ('IntelliDoX' of 'IntelliDoX-module') is een automatisch bumptest- en kalibratie-dockingstation voor draagbare gasdetectoren van Honeywell. De IntelliDoX voert automatisch belangrijke procedures uit, zoals het vaststellen van - de sensoren, bumptests, kalibraties, alarmtests en gegevensover drachten. Hij bewaart daarnaast een cumulatief overzicht van obgeslagen gegevensbestanden van de detector. Deze logbestanden worden opgeslagen in het inselagen.

de dockingmodule op het eerste gebruik. Zorg dat u weet hoe u persoonlijke apparaten en accessoires voor gasdetectie moet gebruiken en onderneem de juiste acties wanneer er sprake is van

een alarmstatus.

#### **Over de IntelliDoX-dockingmodule**

De IntelliDoX kan op een tafelblad of een vergelijkbaar effen oppervlak worden geplaatst. De geïntegreerde uitschuifbare standaard kan worden gebruikt om de IntelliDoX rechtop te houden, in een hoek die geschikt is voor routinematig gebruik. De IntelliDoX kan ook aan de wand of een vergelijkbaar effen oppervlak worden bevestigd. Raadpleeg de gebruiksaanwijzing voor meer informatie.

**Beoogd gebruik**

Tenzij anders vermeld op het moment van aanschaf, zijn de

IntelliDoX-modules afkomstig van Honeywell.

De modules zijn in de fabriek geconfigureerd voor gebruik in •

combinatie met draagbare gasdetectoren.

Ze kunnen als onafhankelijke bumptest- en kalibratiestations •

worden gebruikt.

De modules kunnen door middel van een ethernetkabel •

### op een netwerk worden aangesloten, zodat de beheer- en ouqerhoudstaken gemakkelijk kunnen worden uitgevoerd. De modules zijn compatibel met PC Configuration- •

software. Neem, indien de IntelliDoX-module of onderdelen ervan zijn • beschadigd of ontbreken, direct contact op met Honeywell of een erkende distributeur.

#### **Normale bedrijfsomstandigheden**

De IntelliDoX moet veilig kunnen functioneren onder de volgende

omstandigheden:

Alleen in binnenomgevingen •

- 
- In een normale atmosfeer (20,9% O2) zonder gevaarlijke •
- 
- 
- °C. °C tot +35 Temperatuurbereik van +10 •
- Relatieve luchtvochtigheid van 0% tot 50% •
- 

Honeywell adviseert om voorafgaand aan de installatie en het gebruik van IntelliDoX-modules een bevoegde professional te

- uəsseɓ
- 
- 
- 

raadplegen wanneer de beoogde gebruiksomgeving niet aan deze

criteria voldoet.

Dit apparaat gebruikt mogelijk schadelijk gas voor kalibraties. Sluit de IntelliDoX aan op een ventilatiesysteem of gebruik haar in een goed geventileerde ruimte.

# **Inhoud van de verpakking**

#### IntelliDoX-dockingmodule

Elke verpakking van de IntelliDoX-dockingmodule bevat één IntelliDoX-module met een in de fabriek geïnstalleerd station. De netadapter, het netsnoer, de slang voor kalibratiegas en de uitlaatslang zijn afzonderlijk verpakt in het IntelliDoX-startpakket. Voor elke IntelliDoX-module is een afzonderlijk startpakket vereist.

Neem bij beschadigingen aan de IntelliDoX-module of bij ontbrekende onderdelen direct contact op met Honeywell of een erkende distributeur.

#### **IntelliDoX-startpakket**

Voor elke IntelliDoX-module is een afzonderlijk IntelliDoX-startpakket vereist. Elk startpakket bevat:

- Een voedingsadapter en netsnoer, geschikt voor de bestemming van het artikel.
- Een ethernetkabel.
- Slangen voor kalibratiegas en spoelgas, gesneden op een lengte van 1 meter (3,3 feet).
- Snelkoppelingsaansluitingen.
- Een uitlaatslang, gesneden op 4,57 meter (15 feet).
- (Spoel)inlaatfilter.
- IntelliDoX-eindplaat.
- Download de ondersteunende PC Configuration-software voor uw product via de website van Honeywell Analytics. https://www.honeywellanalytics.com/en/products/IntelliDox
- Download voor meer informatie over het gebruik van Safety Suite in combinatie met IntelliDoX de Technical Note via de website van Honeywell Analytics.
- https://www.honeywellanalytics.com/en/products/IntelliDox

Neem onmiddellijk contact op met Honeywell of een erkende distributeur wanneer delen van het startpakket beschadigd zijn of ontbreken.

#### **Copyright, informatie, handelsmerken**

Omdat deze informatie te goeder getrouw wordt aangeboden en volgens ons correct is, wijst Honeywell Analytics de impliciete garanties met betrekking tot verkoopbaarheid voor een bepaald gebruik van de hand, en biedt het geen uitdrukkelijke garanties, met uitzondering van de garanties die zijn opgenomen in de schriftelijke overeenkomst met en voor haar klanten.

Honeywell is in geen geval aansprakelijk voor indirecte, bijzondere of gevolgschade. De informatie en de specificaties in dit document kunnen zonder voorafgaande kennisgeving worden gewijzigd.

IntelliDoX is een handelsmerk van Honeywell. Overige merk- of

productnamen zijn handelsmerken van hun respectieve eigenaars.

#### **Configuration-software**

Download de PC Configuration-software op de IntelliDoX-productpagina via het tabblad Software op de website van Honeywell Analytics. www.honeywellanalytics.com

#### **Symbooldefinities**

In deze handleiding worden de volgende signaalwoorden gebruikt overeenkomstig ANSI Z535.4-1998.

#### **Belangrijke informatie over de veiligheid: Lees dit eerst**

- Denk aan uw persoonlijke veiligheid en lees alle veiligheidsinformatie en waarschuwingen door voordat u de IntelliDoX gebruikt.
- Gebruik de IntelliDoX alleen overeenkomstig de instructies van de fabrikant. Wanneer u dat niet doet, kan de beveiliging van de IntelliDoX worden aangetast.
- De monteur van het systeem is verantwoordelijk voor de veiligheid en beveiliging van elk systeem of netwerk waarvan de IntelliDoX en de bijbehorende accessoires deel uitmaken.
- Volg alle vereiste nationale richtlijnen voor elektriciteit en alle veiligheidsnormen.

**Voorbereiden op eerste gebruik**

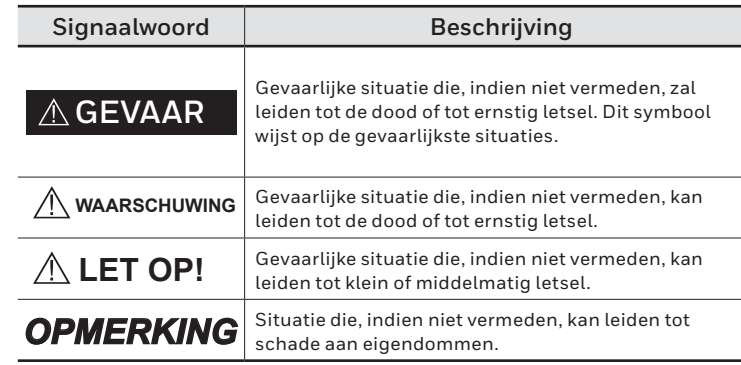

Om de IntelliDoX-module klaar te maken voor veilig gebruik, dient u de eindplaat te bevestigen, het spoelinlaatfilter aan te brengen en de uitlaatslang aan te sluiten voordat u de voeding of een gascilinder

aansluit.

**De eindplaat bevestigen**

Elk IntelliDoX-startpakket bevat een eindplaat. Om gaslekkage te voorkomen moet de eindplaat worden bevestigd en worden vergrendeld met de vergrendelingsarm voordat de voeding of gascilinders worden aangesloten. De eindplaat moet altijd

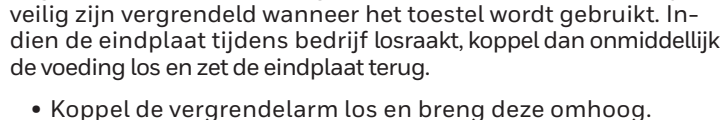

- Koppel de vergrendelarm los en breng deze omhoog.
- Bevestig de eindplaat.

• Breng de vergrendelingsarm omlaag en vergrendel hem.

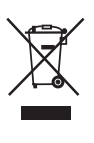

Dit symbool geeft aan dat het product niet mag worden weggegooid als algemeen industrieel of huishoudelijk afval. Dit product moet worden weggegooid overeenkomstig de juiste AEEA-afvalverwerkingsvoorzieningen. Voor meer informatie over het weggooien van dit product neemt u contact op met uw gemeente, agent/distributeur of de producent.

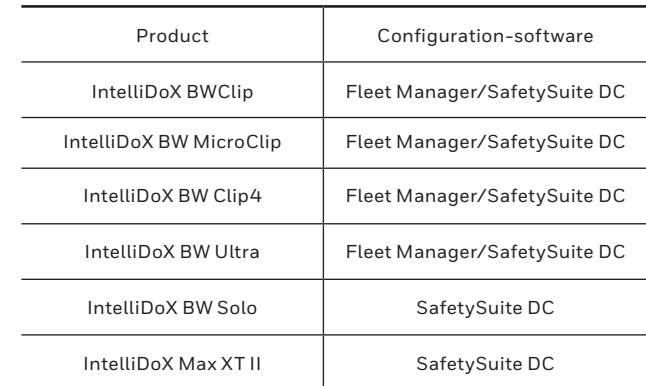

#### **In één oogopslag**

 **Links Rechts**

#### **Touchpad en knoppen**

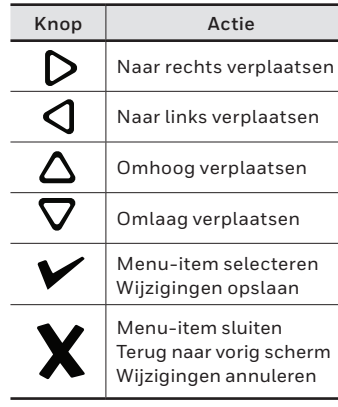

#### **Lcd-achtergrondverlichting**

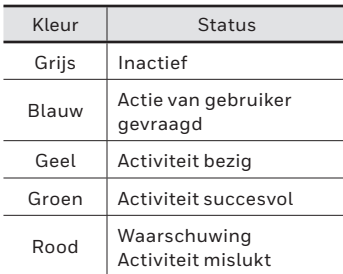

#### **Het spoelinlaatfilter verbinden**

- troleer of het inlaatfilter vrij is van obstructies en gebreken.
- it het inlaatfilter aan op de spoelinlaat.
- 3. U kunt indien nodig een verlengslang aansluiten op het inlaatfilter om omgevingslucht aan te zuigen uit een omgeving met schone lucht.

Elk IntelliDoX-startpakket bevat één spoelinlaatfilter. Tenzij anders is aangegeven, wordt de spoelinlaat geconfigureerd om omgevingslucht te gebruiken in een omgeving met frisse lucht en een normale atmosfeer van 20,9% O $_2$ zonder gevaarlijke gassen Zorg dat het spoelinlaatfilter is bevestigd voordat u de IntelliDoX-module aansluit. U kunt een verlengslang aansluiten op het inlaatfilter om omgevingslucht aan te zuigen uit een omgeving met schone lucht.

#### **De uitlaatslang aansluiten**

Elk IntelliDoX-startpakket bevat een uitlaatslang van 4,57 meter (15 feet).

- 1. Inspecteer de uitlaatslang om er zeker van te zijn dat deze geen obstructies of defecten vertoont.
- 2. Verbind de uitlaatslang met de uitlaatpoort.
- 3. Zorg dat de uitlaatslang niet op een systeem met negatieve druk is aangesloten of op de een of andere manier is geblokkeerd.

#### **De netvoeding aansluiten**

Elk IntelliDoX-startpakket bevat een voedingsadapter en een netsnoer (wisselstroom). Gebruik alleen de voedingsadapter die bij het startpakket wordt geleverd om de IntelliDoX-dockingmodule aan te sluiten op een geschikte contactdoos. Wanneer de stroom is ingeschakeld, wordt de IntelliDoX geactiveerd en vindt er een zelftest plaats.

- 1. Sluit het netsnoer aan op de voedingsadapter
- 2. Sluit de voedingsadapter aan op de IntelliDoXvoedingspoort.
- 3. Steek het netsnoer in een geschikt stopcontact.
- 4. Wanneer de stroom is ingeschakeld, wordt het lcd-scherm van IntelliDoX geactiveerd en vindt er een zelftest plaats.

# *OPMERKING*

Om corruptie en verlies van gegevens, software en firmware te voorkomen, het apparaat niet uitschakelen tijdens de overdracht van opgeslagen gegevensbestanden of tijdens de uitvoering van bumptests, kalibraties en andere taken.

#### **Een detector opladen**

Gebruik de IntelliDoX om detectoren met oplaadbare batterijen op te laden. Meer informatie over het onderhoud van batterijen vindt u in de handleiding van de detector.

Druk op  $\blacktriangledown$  om terug te keren naar het IntelliDoX-gebruikersmenu.

Als de bumptest mislukt, wordt de achtergrond van het lcd-scherm rood en verschijnt de melding Bumptest mislukt. Test-items voor mislukte alarmreactie en/of sensorreacties worden gemarkeerd met een  $\bm{X}$ .

- 1. Laad batterijen alleen op in een normale omgeving van 20,9% O2 zonder gevaarlijke gassen. Gebruik de dockingmodule niet in een gevaarlijke omgeving. Indien deze richtlijn niet wordt opgevolgd, kan dat leiden tot mogelijk lichamelijk letsel en/of schade aan eigendommen.
- 2. Schakel de detector uit.
- 3. Plaats de detector in de IntelliDoX-module.
- 4. De batterij wordt direct opgeladen. Het opladen van batterijen is uitgeschakeld tijdens bumptests en kalibratieprocedures.

Zodra de tests en overige routineprocedures zijn voltooid, kunt u de detector in de module laten om te worden opgeladen. Indien de detector geactiveerd is, zal de module hem deactiveren na 10minuten zonder activiteit. Als het opladen is voltooid, verwijdert u de detector. Bewaar de detector niet in de module.

#### **Voorbereiden op bumptests en kalibratie**

De IntelliDoX-module is in de fabriek geconfigureerd voor gebruik in combinatie met draagbare gasdetectoren. Gasinlaten worden in de fabriek geconfigureerd. Inlaatconfiguraties kunnen niet worden aangepast. Het IntelliDoX-startpakket bevat snelkoppelingsaansluitingen en kalibratieslangen die op de minimaal aanbevolen lengte van 1 meter (39 inch) zijn gesneden. Gebruik uitsluitend slangen van 1 meter (39 inch) tot 10 meter (33 feet) lang wanneer u gascilinders aansluit op een IntelliDoX-module.

#### **Kalibratiegas aansluiten**

- 1. Sluit een flowregelaar aan op de kalibratiegascilinder.
- 2. Gebruik de snelkoppelingsaansluitingen en kalibratiegasslangen om de kalibratiegascilinder aan te sluiten op het gas.

#### **Bumptest**

Een bumptest is een procedure waarmee wordt bevestigd dat een detector reageert op doelgassen door hem bloot te stellen aan gasconcentraties die de drempelwaarden van alarmen overschrijden.

- 2. Gebruik  $\mathsf{Q}$  en  $\mathsf{D}$  om voor Kalibreer miin detector in het IntelliDoX-gebruikersmenu te kiezen.
- 3. Druk op  $\vee$  om Kalibreer mijn detector te kiezen. De achtergrond van het lcd-scherm wordt geel en het voortgangsscherm van de kalibratie wordt weergegeven.
- 4. Kalibratie begint. Er worden voortgangsschermen getoond terwijl de tests worden uitgevoerd.
- 5. Indien AutoDownload Datalog is ingesteld via PC Configuration-software worden detector-gegevensbestanden automatisch naar IntelliDoX overgedragen.

Wanneer de kalibratie succesvol is, wordt de achtergrond van het lcdscherm groen en wordt Kalibratie succesvol weergegeven. Test-items voor de alarmreactie en sensorreactie worden gecontroleerd. Druk op  $\vee$  om terug te keren naar het gebruikersmenu.

Indien AutoBump bij plaatsing is ingesteld met PC Configuration-software, dan gaat de bumptest automatisch

> Wanneer de kalibratie mislukt, wordt de achtergrond van het lcd-scherm rood en wordt Kalibratie mislukt weergegeven. Test-items voor mislukte alarmreactie en/of sensorreacties worden gemarkeerd met een  $\bm{X}$ .

van start wanneer IntelliDoX de detector herkent. Indien AutoCal voor sensoren met verstreken kalibratiedatum is ingeschakeld en als de kalibratiedatum ook daadwerkelijk verstreken is, wordt er geen bumptest uitgevoerd. In plaats daarvan gaat de kalibratie automatisch van start zodra de detector herkend is.

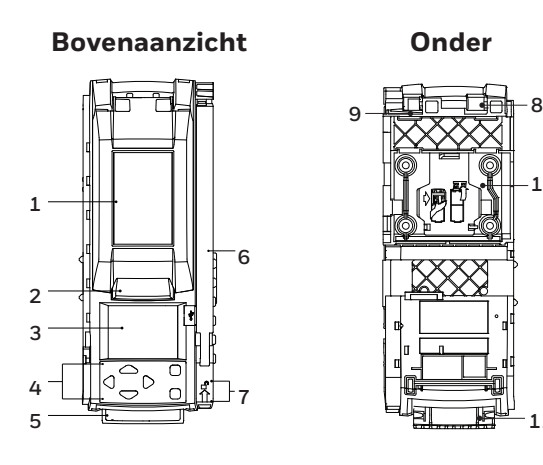

- 1. Steek een detector in.
- 2. Druk op  $\mathsf{Q}$  en  $\mathsf{D}$  op het toetsenblok om voor Bumptest mijn detector in het IntelliDoX-gebruikersmenu te kiezen.
- 3. Druk op  $\vee$  om Bumptest te kiezen. De achtergrond van het lcd-scherm wordt geel en het voortgangsscherm van de bumptest wordt weergegeven.
- 4. De bumptest begint. Er worden voortgangsschermen van de test getoond terwijl de tests worden uitgevoerd.
- 5. Indien AutoDownload Datalog is ingesteld via PC Configuration-software worden detectorgegevensbestanden automatisch naar IntelliDoX overgedragen.

#### **Bumptest succesvol**

Wanneer de bumptest succesvol is, wordt de achtergrond van het lcdscherm groen en wordt de melding Bumptest succesvol weergegeven. Test-items voor de alarmreactie en sensorreactie worden gecontroleerd.

#### **Bumptest mislukt**

Als de AutoCal of Bump mislukt is ingesteld via PC Configurationsoftware dan gaat de kalibratie automatisch van start.

#### **Kalibratie**

Kalibratie is een procedure uit twee stappen waarbij de maatverdeling voor het antwoord van de detector op gas wordt bepaald. In de eerste stap wordt een basismeting genomen in schone, niet-verontreinigde lucht. In de tweede stap worden de sensoren blootgesteld aan bekende gasconcentraties. De detector gebruikt de basismeting en bekende gasconcentraties om de maatverdeling te bepalen.

#### **Richtlijnen voor kalibratie**

- 1. Laad batterijen alleen op in een normale omgeving van 20,9% O $_{\rm 2}$  zonder gevaarlijke gassen. Gebruik de dockingmodule niet in een gevaarlijke omgeving. Indien deze richtlijn niet wordt opgevolgd, kan dat leiden tot mogelijk lichamelijk letsel en/of schade aan eigendommen.
- 2. Gebruik alleen gassen en cilinders van de hoogste kwaliteit, die zijn goedgekeurd door Honeywell en afkomstig zijn van Honeywell of een erkende distributeur. De kalibratiegassen moeten overeenkomen met de nauwkeurigheidsfactor van de detector. Raadpleeg de gebruiksaanwijzing voor meer informatie.
- 3. Gebruik geen gascilinder met een vervallen houdbaarheidsdatum.
- 4. Alle kalibratiecilinders moeten met een flowregelaar worden gebruikt en moeten aan deze maximale specificaties voor inlaatdruk voldoen. Wegwerpcilinders: 000 psig/70 bar, hervulbare cilinders: 03000 psig/207 bar
- 5. Kalibreer de detector niet tijdens het laden of onmiddellijk na het laden.
- 6. Kalibreer de sensor wanneer de waarden van het omgevingsgas variëren tijdens het opstarten.
- 7. Kalibreer een nieuwe sensor voorafgaand aan het gebruik. Wacht tot de sensor is gestabiliseerd voordat u de kalibratie start.
- 8. Gebruikte sensor: wacht 60 seconden
- 9. Nieuwe sensor: wacht 5 minuten
- 10. Als u dezelfde gasdetector meermaals kalibreert, dient u tussen de kalibraties 10 minuten te wachten zodat de sensor zich kan stabiliseren.
- 11. Neem contact op met Honeywell of met een erkende distributeur wanneer een gecertificeerde kalibratie vereist is.

#### **Een detector kalibreren**

Indien AutoCal voor sensoren met verstreken kalibratiedatum is ingeschakeld en als de kalibratiedatum ook daadwerkelijk verstreken is, dan begint de kalibratie automatisch zodra IntelliDoX de detector herkent.

1. Steek een detector in.

**Kalibratie mislukt**

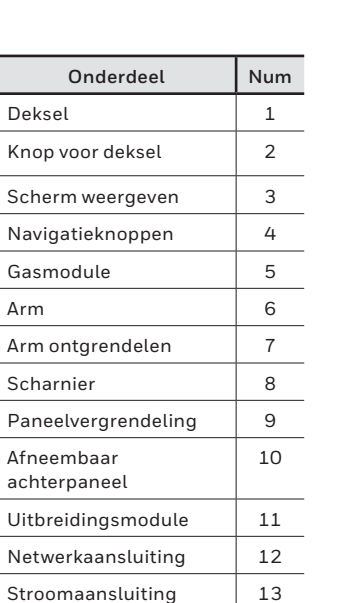

Uitlaatopening 14 Spoelinlaat 15 Gasinlaat 1 16 Gasinlaat 2 17 Gasinlaat 3 18 Gasinlaat 4 19 Eindplaat 20

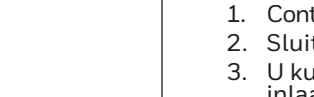

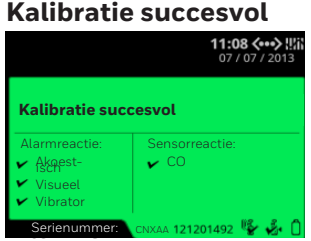

# **1**

**20**

**11**

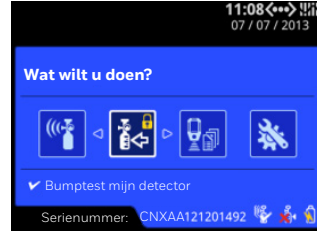

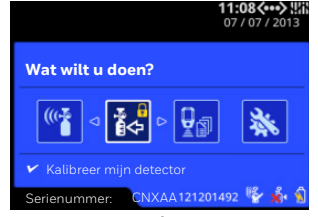

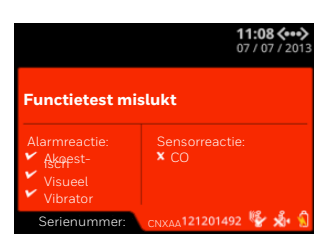

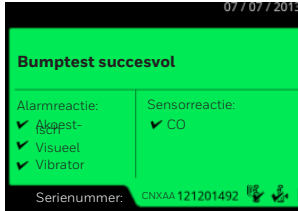

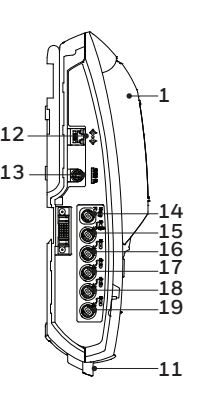

**11**

**10**